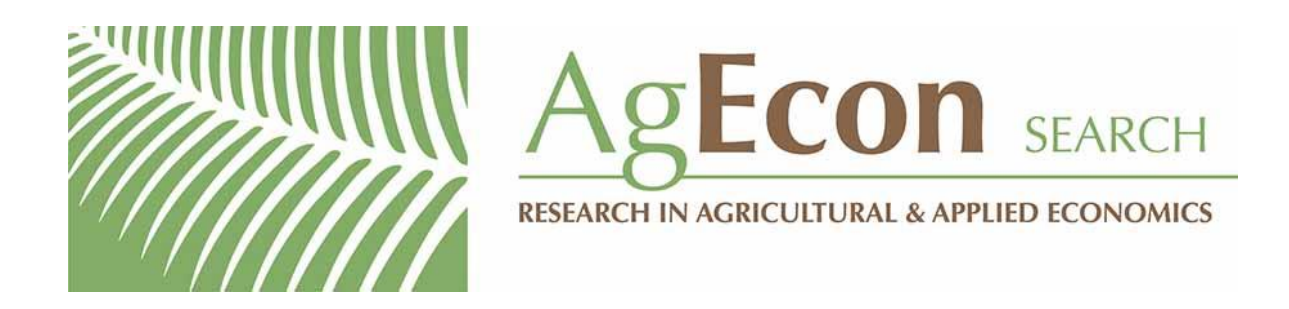

*The World's Largest Open Access Agricultural & Applied Economics Digital Library*

# **This document is discoverable and free to researchers across the globe due to the work of AgEcon Search.**

**Help ensure our sustainability.**

[Give to AgEcon Search](https://makingagift.umn.edu/give/yourgift.html?&cart=2313)

AgEcon Search [http://ageconsearch.umn.edu](http://ageconsearch.umn.edu/) [aesearch@umn.edu](mailto:aesearch@umn.edu)

*Papers downloaded from AgEcon Search may be used for non-commercial purposes and personal study only. No other use, including posting to another Internet site, is permitted without permission from the copyright owner (not AgEcon Search), or as allowed under the provisions of Fair Use, U.S. Copyright Act, Title 17 U.S.C.*

The Stata Journal (2004) 4, Number 2, pp. 124–126

## Submenu and dialogs for meta-analysis commands

Thomas J. Steichen steichen@triad.rr.com

Abstract. The metadialog package provides Stata dialog boxes for the publicly available meta-analysis commands. It includes the commands needed to create a Meta-Analysis submenu on the StataCorp-defined User menu.

Keywords: pr0012, dialog, menu, meta-analysis

### 1 Description

User-written dialog boxes and menus were introduced in Stata 8 to provide an alternative to the standard command-line interface. The metadialog package provides dialog boxes (.dlg files) and the commands needed to create a Meta-Analysis submenu that will contain the publicly available meta-analysis commands. The 14 commands included in this package that may be placed on the menu are meta, metan, metap, metareg, metacum, funnel, metafunnel, labbe, metannt, metaninf, metainf, galbr, metabias, and metatrim.

This package, which was announced on Statalist, was made available originally at the Statistical Software Components (SSC) archive site hosted by the Boston College Department of Economics at http://ideas.repec.org/s/boc/bocode.html. Many of the underlying meta-analysis programs were introduced in the Stata Technical Bulletin (STB), though some subsequently may have been updated and republished via the SSC archives. Some programs were published only on the SSC archives site. The metadialog package is reintroduced here to allow update pointers to be placed to the underlying STB programs and to announce it to those users who may not participate on Statalist.

The dialogs were written for a specific version of each program file (see the listing below). If you do not have these versions installed, you should update the specific programs before using the related dialogs. Use the net search name command to find and install the appropriate versions of these programs.

You may choose not to create the menu and, instead, run the dialogs directly from the Stata command line via the db name command. If so,

#### T. J. Steichen 125

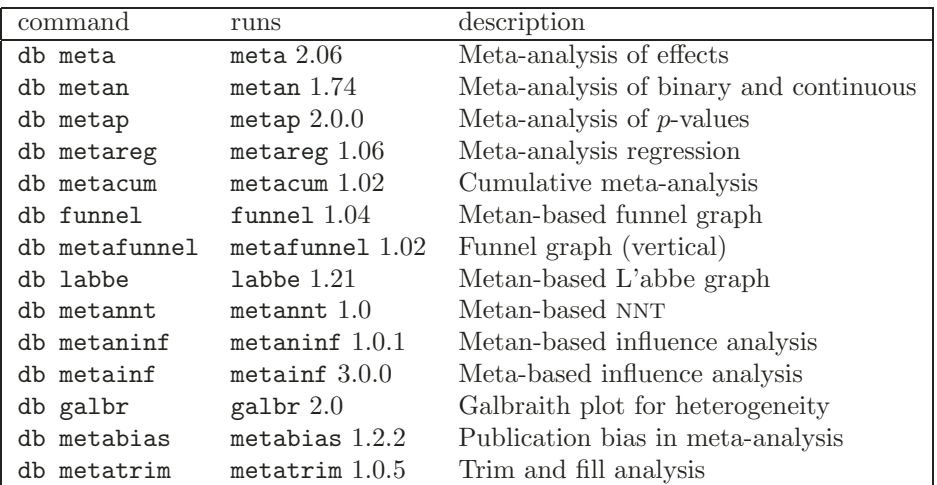

You can install the metadialog package from within Stata by using the net install metadialog command.

The commands needed to create a Meta-Analysis submenu are documented in help file meta\_dialog.hlp, which is installed with the dialogs. These commands are also shown below. The menu commands are placed in your personal Stata profile.do file to create a submenu on the StataCorp-defined User menu.

You can determine if you have defined a profile.do file by starting Stata and observing whether a line of the form

```
running C:\data\stata\profile.do ...
```
appears on the screen as part of the initiation sequence. If it does, add the commands below to that file and resave the file. If the line does not appear, you have not defined a profile. Create a plain text file containing the commands below, name it profile.do, and save it somewhere in the Stata path.

The menu creation commands are shown below. Because of the length of these lines, many have been split into two lines:

```
if _{\text{caller}}() >= 8 {
  window menu clear
  window menu append submenu "stUser" "&Meta-Analysis"
  window menu append item "Meta-Analysis" \\\
             "Of Effects (&meta)" "db meta"
  window menu append item "Meta-Analysis" \\\
             "Of Binary and Continuous (meta&n)" "db metan"
  window menu append item "Meta-Analysis" \\\
             "Of p-values (meta&p)" "db metap"
  window menu append item "Meta-Analysis" \\\
             "Cumulative (meta&cum)" "db metacum"
  window menu append item "Meta-Analysis" \\\
             "Regression (meta&reg)" "db metareg"
  window menu append item "Meta-Analysis" \\\
             "Funnel Graph, metan-based (f&unnel)" "db funnel"
```
#### 126 Metadialog package

```
window menu append item "Meta-Analysis" \\\
           "Funnel Graph, &vertical (metafunnel)" "db metafunnel"
window menu append item "Meta-Analysis" \\\
           "L'abbe Graph, metan-based (&labbe)" "db labbe"
window menu append item "Meta-Analysis" \\\
           "NNT, metan-based (metann&t)" "db metannt"
window menu append item "Meta-Analysis" \\\
           "Influence Analysis, metan-based (metan&inf)" "db metaninf"
window menu append item "Meta-Analysis" \\\
           "Influence Analysis, meta-based (metain&f)" "db metainf"
window menu append item "Meta-Analysis" \\\
           "Galbraith Plot for Heterogeneity (&galbr)" "db galbr"
window menu append item "Meta-Analysis" \\\
           "Publication Bias (meta&bias)" "db metabias"
window menu append item "Meta-Analysis" \\\
           "Trim and Fill Analysis (metatrim)" "db met&atrim"
window menu refresh
```
Dialogs are available only in Stata 8 or later; thus, the leading

if  $cal$ ler() >= 8 {

and trailing

}

}

lines above are needed only if you also run Stata 7. Leaving these lines in will not cause problems.

The easiest way to capture these commands is to open the help file in your text editor, copy the lines, and then paste them into your profile.do file.

#### About the Author

Thomas J. Steichen is an industrial statistician who has used Stata for many years. He has contributed programs to the Stata user community on several problems, including duplicate observations, meta-analysis, violin plots, and noncentral distributions, and has authored several inserts in the Stata Journal and the Stata Technical Bulletin.